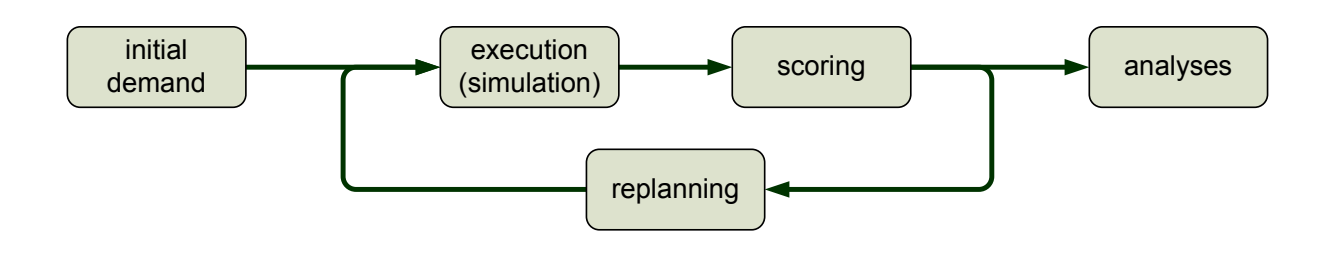

# **The title of the paper**

**Do you really need a subtitle?**

**Joseph Molloy Second Author Third Author Fourth Author**

The type of paper **December 2019** 

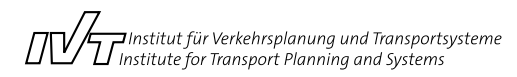

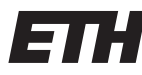

Eidgenössische Technische Hochschule Zürich Swiss Federal Institute of Technology Zurich

### **The title of the paper**

Joseph Molloy IVT ETH Zürich CH-8093 Zurich joseph.molloy@ivt.baug.ethz.ch

Third Author IVT ETH Zurich

Second Author IVT ETH Zurich

Fourth Author IVT ETH Zurich

December 2019

### **Abstract**

Lorem ipsum dolor sit amet, consectetur adipiscing elit, sed do eiusmod tempor incididunt ut labore et dolore magna aliqua. Ut enim ad minim veniam, quis nostrud exercitation ullamco laboris nisi ut liquip ex ea commodo consequat. Duis aute irure dolor in reprehenderit in voluptate velit esse cillum dolore eu fugiat nulla pariatur. Excepteur sint occaecat cupidatat non proident, sunt in culpa qui officia deserunt mollit anim id est laborum.

### **Keywords**

keyword1, keyword2, etc

### **Suggested Citation**

Fill in the suggested citation format for your paper here

### **The title of the paper**

Joseph Molloy IVT ETH Zürich CH-8093 Zurich joseph.molloy@ivt.baug.ethz.ch Third Author

IVT ETH Zurich Second Author IVT ETH Zurich

Fourth Author IVT ETH Zurich

Dezember 2019

## **Zusammenfassung**

Dieses Bericht....

### **Schlagworte**

thema1, thema2, thema3

### **Zitierungsvorschlag**

Fill in the suggested citation format for your paper here

### **1 Introduction**

This is a small overview how to write papers at the IVT in IAT<sub>EX</sub>.

If you see bugs and errors in the layout please contact joseph.molloy@ivt.baug.ethz.ch.

### **2 TRB**

For trb, there are special requirements - this mode can be enabled by (un)commenting the line in Template.tex

2021 TRB Annual Meeting Presentation Submission Requirements:

- •
- File Format: PDF
- All papers must be submitted in English
- Include a title page with title, authors, affiliations, and word count
- Include all coauthor names, affiliations, and email addresses
- ORCiD numbers are optional, but encouraged
- Tables and figures should be embedded in the text, near the text that discusses the item
- 8.5x11 page with normal margins
- The title should have the first letter of each word capitalized, except for conjunctions, prepositions, and articles
- Font: Times Roman font, 10 pt size or larger
- Single spaced
- Line numbers are required (restart numbering on each page)
- Page numbers are required
- Manuscript Length: The length of each paper, including the abstract, text, acknowledgments, references, and tables, must not exceed 7,500 words. Each table counts as 250 words. Papers not meeting this requirement may be withdrawn from the peer review process at any time. Abstract (250 words max).
- References should be numbered and called out in numerical order in the text

### **2.1 Structuring**

To structure you paper you can define several headings and subheadings: "\section", "\subsection", "\subsubsection", "\paragraph" and "\subparagraph". The first three will be numbered and will show up in the content. The layout defines the style of the headings.

Examples of sections and subsections:

#### **2.1.1 A subsubsection**

Some text. Some text. Some text. Some text. Some text. Some text. Some text. Some text. Some text. Some text. Some text. Some text. Some text. Some text. Some text. Some text.

**A paragraph** Some text. Some text. Some text. Some text. Some text. Some text. Some text. Some text. Some text. Some text. Some text. Some text. Some text. Some text. Some text. Some text.

**A subparagraph** Some text. Some text. Some text. Some text. Some text. Some text. Some text. Some text. Some text. Some text. Some text. Some text. Some text. Some text. Some text. Some text.

### **2.2 A Really Really Really Really Really Really Really Really Really Really Really Really Long Section title**

#### **2.2.1 Page Break**

There are three ways of performing a manual page break.

- "\clearpage": omits the remaining space of the current page and starts the new one. Inserting two or more times that command does NOT produce follow up empty pages.
- " $\check{ }$  cleardoublepage": It does the same than the command above, but for a report LATEX type that define different layouts for the odd and even pages (i.e. dissertation layouts), it sometimes produces a complete follow up empty page such that the next sections will occur always on the even page (odd page, resp.)
- "\include": This is another way to start on a new page. If you use the "\include" command for separating a paper into different .tex files, "\include" will always start on top of the next page. If you do not want that, but still want to separate the paper into different files, use the "\input" command instead.

#### **2.3 Text Blocks**

A newline (one time "Return") does NOT produce a new Block. You have to separate blocks with a COMPLETE EMPTY line.

Hence, it is a good idea to insert hard line breaks frequently, e.g. after commas or full stops. Most version control systems such as SVN are line-based; changes can be tracked easier if a paragraph is split over several lines. By the same token, it is not a good idea to let your text editor manage the line breaks for you.

This is a block. This is a block. This is a block. This is a block. This is a block. This is a block. This is a block. This is a block. This is a block. This is a block. This is a block. This is a block. This is a block. This is a block. This is a block.

This is another block. This is another block. This is another block. This is another block. This is another block. This is another block. This is another block. This is another block. This is another block. This is another block. This is another block. This is another block. This is another block. This is another block. This is another block.

#### **2.4 Lists**

There are three ways of making lists:

#### **2.4.1 Items**

- Item one
	- Item one
	- Item two Item two Item two Item two Item two Item two Item two Item two Item two Item two Item two Item two Item two Item two Item two Item two
	- Item three
- Item two Item two Item two Item two Item two Item two Item two Item twoItem two Item two Item two Item two Item two Item two Item two Item two
- Item three

#### **2.4.2 Enumerations**

- 1. Item one
	- a) Item one
	- b) Item two Item two Item two Item two Item two Item two Item two Item twoItem two Item two Item two Item two Item two Item two Item two Item two
	- c) Item three
- 2. Item two Item two Item two Item two Item two Item two Item two Item twoItem two Item two Item two Item two Item two Item two Item two Item two
- 3. Item three

#### **2.4.3 Descriptive list**

**Desc one** Item one

**Desc one** Item one

**Desc two** Item two Item two Item two Item two Item two Item two Item two Item two Item two Item two Item two Item two Item two Item two Item two Item two Item two

**Desc three** Item three

**Desc two** Item two Item two Item two Item two Item two Item two Item two Item two Item two Item two Item two Item two Item two Item two Item two Item two Item two

**Desc three** Item three

#### **2.4.4 Sub-Lists**

List can be nested in any fashion you like:

- Item one
	- Item one
	- Item two
	- Item three
- Item three
	- 1. Item one

**Desc one** Item one

**Desc two** Item two Item two Item two Item two Item two Item two Item two Item two Item two Item two Item two Item two Item two Item two Item two Item two Item two

- Item one
- Item two Item two Item two Item two Item two Item two Item two Item two Item two Item two Item two Item two Item two Item two Item two Item two Item twoItem two
- Item three

#### **Desc three** Item three

- a) Item one
- b) Item two Item two Item two Item two Item two Item two Item two Item two Item two Item two Item two Item two Item two Item two Item two Item two Item two Item two Item two Item two Item two Item two
- c) Item three
- 2. Item two
- 3. Item three
- Item four

### **2.5 Text appearance**

There are also more commands to change the appearance of text. However, underlining and letter-spacing is not recommended when writing papers. Some even consider bold-face as bad practice, as it changes the "average greyness" of the text (as does underlining and letter-spacing).

#### **2.5.1 Bold, etc.**

Emphasis (instead of italic), Bold, SMALL CAPS, Bold italics, Teletype, Sans serif.

#### **2.5.2 URL**

To write an url type: <www.ivt.ethz.ch>. The PDF will contain a link to that URL.

#### **2.6 Special Characters**

#### **2.6.1 Large Space**

Two sentence are separated with a large empty space. For dots used in acronyms ("i.e." or "e.g.") followed by an empty space, you do not want this extra large space. In this case you should add a backslash after the dot or use non-breaking space (see below). Example:

A fact, e.g. an example.

#### **2.6.2 Quotation Mark**

Quotation marks: "text to be quoted", also in 'single quotes'.

#### **2.6.3 Dashes**

There are three types of dashes:

**Hyphen Dash** agent-based **Range Dash** page 123–138 **em Dash** bla bla—thinking—bla bla

#### **2.6.4 Predefined special characters**

Some characters are used for special functions. If you want to write them use the following substitutions:

 $$ \& \% \# {\} \$ \& \ \~ \~ \~ \$ 

There are a lot more special characters, especially for formulas. You will find a fairly good overview in [lshort.pdf](http://www.ctan.org/tex-archive/info/lshort/english/lshort.pdf). This is by the way a good reference for many questions concerning L<sup>AT</sup>FX.

#### **2.6.5 Non-breaking space**

Sometimes, you do not want that two words are split at a line ending. To prevent this use the "tilde" character. Example:

6 AM 6 AM 6 AM 6 AM 6 AM 6 AM 6 AM 6 AM 6 AM 6 AM 6 AM 6 AM 6 AM 6 AM 6 AM 6 AM

versus

6 AM 6 AM 6 AM 6 AM 6 AM 6 AM 6 AM 6 AM 6 AM 6 AM 6 AM 6 AM 6 AM 6 AM 6 AM 6 AM

#### **2.6.6 Ligatures**

Take a closer look at the words "affluent", "effective" and "flow". The joining of the f and l letters happens automatically; however on rare occasions you may want to suppress this, like for "shelfful".

8

### **3 Complex Structures**

<span id="page-11-0"></span>Here you can find how to use labeling, cross-references, footnotes, etc. Some of them are standard LATEX commands, described in this section. Commands available only in the IVT environment will be explained in the next section.

#### **3.1 Labels and Cross-Refs**

Anywhere you want you can add a label (see above for this subsection). Wherever you want you can refer (cross-ref) to this label by using the "\ref" command. Example: Labels and Cross-Refs can be found in Section [3.1.](#page-11-0)

Labels can also be used in lists:

- <span id="page-11-1"></span>1. Step one
- 2. Step two
- 3. Feedback (Goto [1\)](#page-11-1)

<span id="page-11-3"></span>Labels are very important in Figures and Tables. It is used to refer to them in the written text (see Sections [4.1](#page-15-0) and [4.2\)](#page-16-0).

#### **3.2 Clever referencing**

The "cleveref" package provides the "\cref" command to conveniently reference any type of object<sup>[1](#page-11-2)</sup>. For example:

- This is a reference to a single section: Labels are described in Section [3.1.](#page-11-0)
- This is a reference to multiple sections: This document contains, among others, Sections [3.1](#page-11-0) to [3.3.](#page-12-0)
- This is a reference to multiple subsequent sections: This document contains, among others, Sections [3.1,](#page-11-0) [3.3](#page-12-0) and [4.1.](#page-15-0)
- One can summarize refs to different types of objects. This becomes clear when taking a look at this sentence with references to Section [3.1](#page-11-0) and Table [1.](#page-16-1)

<span id="page-11-2"></span><sup>&</sup>lt;sup>1</sup>See [its CTAN entry,](http://www.ctan.org/tex-archive/help/Catalogue/entries/cleveref.html) accessed on May 28th, 2010.

• Figure [1—](#page-16-2)this is how a reference to a figure should look like at the beginning of a sentence.

<span id="page-12-0"></span>Note how "cleveref" automatically adds the object type. One does not have to write it anymore. But remember using the "\Cref" command instead at the beginning of the sentence!

#### **3.3 Footnotes**

Footnotes are directly embedded in the text where you want to refer to them. Depending on the layout, they will appear at the bottom of the current page or at the end of the Section. Example:

This is a text<sup>[2](#page-12-1)</sup> with a footnote<sup>[3](#page-12-2)</sup>.

#### **3.4 Formulas**

To write formulas in L<sup>AT</sup>EX you can describe it as plain text. You can either embed a formula into the text or add it on a separate line. In the second version formula numbers will be automatically added. With labels you are able to refer to the formulas.

#### **3.4.1 Formula embedded in text**

The formula part is enclosed by \$. Examples:

bla bla bla  $[-30min, +30min]$  bla bla bla.

bla bla bla bla bla  $P > N$  bla bla  $S_j$  bla bla bla  $\beta$  bla bla bla.

<span id="page-12-1"></span><sup>&</sup>lt;sup>2</sup>more information about "text"

<span id="page-12-2"></span><sup>&</sup>lt;sup>3</sup>more information about "footnote"

#### **3.4.2 Formula as separate line**

Using the "linenomath" and "equation" environments the formulas will be placed on a separate line with a number. Examples:

<span id="page-13-0"></span>
$$
S = (1 - \alpha) \cdot S_{\text{old}} + \alpha \cdot S_{\text{new}} \tag{1}
$$

$$
U_{\text{total}} = \sum_{i=1}^{n} U_{\text{perf},i} + \sum_{i=1}^{n} U_{\text{late},i} + \sum_{i=1}^{n} U_{\text{travel},i},
$$
\n(2)

$$
U_{\text{perf},i}(t_{\text{perf},i}) = \max\left[0, \beta_{\text{perf}} \cdot t_i^* \cdot \ln\left(\frac{t_{\text{perf},i}}{t_{0,i}}\right)\right],\tag{3}
$$

$$
t_{0,i} = t_i^* \cdot e^{-\zeta/(p \cdot t_i^*)}, \tag{4}
$$

$$
U_{\text{perf},i}(t_{\text{perf},i}) = \max\left[0, \beta_{\text{perf}} \cdot t_i^* \cdot \left(\ln\left(\frac{t_{\text{perf},i}}{t_i^*}\right) + \frac{\zeta}{p \cdot t_i^*}\right)\right].\tag{5}
$$

$$
U_{\text{late},i} = \begin{cases} \beta_{\text{late}} \cdot t_{\text{late},i} & \text{if } t_{\text{late},i} \ge 0 \\ 0 & \text{if } t_{\text{active}} \end{cases} \tag{6}
$$

<span id="page-13-1"></span>
$$
U_{\text{travel},i} = \beta_{\text{travel}} \cdot t_{\text{travel},i}
$$
  
=  $\beta_{\text{travel}} \cdot \dots$  (7)

Sometimes the flushleft environment needs to be used after the equation with alignments.

With the labels you can refer to an equation with the "ref" command. Examples:

As shown in Eq.  $(2)$ , the total utility is... See Eq.  $(7)$  for the definition of the travelutility.

#### **3.4.3 Text mode**

Text in math mode looks ugly, and spaces are ignored: bafflinglyugly. Anything that consists of more than one letter should be surrounded by the "\text" command: bafflingly ugly. If you need italics, use " $\text{\emptyset}$ " or simply "\mathit"; the latter still eats spaces: bafflinglyugly.

#### **3.5 Citations and References**

By using the IVT bibliography database you can refer to a reference by using the command "\citep" (citation in parentheses) or "\citet" (citation embedded in the sentence). With the unique key of the bib-entry you will automatically refer to that reference and the reference will automatically be added to the reference list. The way the references will be sorted depends on the layout you use.

```
Examples for "\citet":
```
bla bla [Horni](#page-17-0) et al. [\(2016\)](#page-17-0) and [Axhausen](#page-17-1) et al. [\(2008\)](#page-17-1) bla bla bla bla bla bla bla bla bla bla [Axhausen](#page-17-1) et al. [\(2008\)](#page-17-1); [Horni](#page-17-0) et al. [\(2016\)](#page-17-0) bla bla bla bla bla bla bla bla.

```
Examples for "\citep":
```
bla bla bla bla bla bla [\(Horni](#page-17-0) et al., [2016;](#page-17-0) [Axhausen](#page-17-1) et al., [2008,](#page-17-1) e.g.,).

bla bla bla bla bla bla (see also [Axhausen](#page-17-1) et al., [2008,](#page-17-1) pp.325-378).

bla bla bla bla bla bla [\(Axhausen](#page-17-1) et al., [2008\)](#page-17-1).

Just like with the clever referencing commands (cf. Section [3.2\)](#page-11-3) you should use "\Citet" or "\Citep" instead at the beginning of a sentence. [Axhausen](#page-17-1) *et al.* [\(2008\)](#page-17-1) would be otherwise shown as [Axhausen](#page-17-1) et al. [\(2008\)](#page-17-1) in your paper.

### **4 Figures and Tables**

<span id="page-15-0"></span>This section defines the special commands that are available only at the IVT environment. Those special commands react on different layouts defined in the environment, thus making it convenient to switch between paper layouts.

#### **4.1 Figures**

There are three commands for including Figures. One for a single Figure and one for a Multi-Figure. The position of the Figure is chosen by L<sup>AT</sup>EX, but a hint can be provided.

#### **4.1.1 Single Figures**

A single figure as shown in Fig. [1](#page-16-2) has the following construct:

\begin[placement]{figure} as in normal latex

The placement modifier specifies where the figure appears in the final document. It can be "tp", "htp" or "hp"; "t" means "at the top of this or a following page", "h" means "at the place where the command appears", and "p" means "on a separate page". If you leave out this parameter (including the square brackets), "tp" is the default. Usually a figure will appear on the next suitable location after it has been declared. The placement on a separate page will be used as a last resort if the figure does not fit anywhere else, even if you do not include it.

<span id="page-16-2"></span>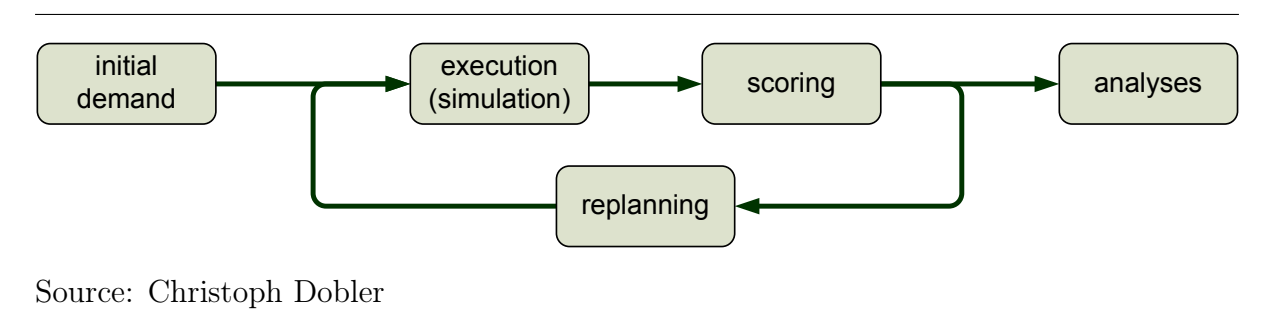

Figure 1: Single Figure: Here you can add the long Caption of the Figure.

<span id="page-16-0"></span>With \ivtsource{text} you can add a source. If you do not want to add a source, just leave it empty. If not, "Source: " or "Quelle: " will be added followed by your text.

#### **4.2 Tables**

A table has the same structure as the single Figure (see above). But instead of including a graphic in item 4 you add the "tabular" construct. Unfortunately it is not that easy to understand and edit such a table. One has to get used to it. However, quite a few tools can help converting the data to the LAT<sub>EX</sub> format, see [http://tex.stackexchange.com/](http://tex.stackexchange.com/q/49414/8057) [q/49414/8057](http://tex.stackexchange.com/q/49414/8057) for an overview.

If you do not like it you can still add the table as a graphic (with the "\includegraphics") command. But you still need to use the "\createtable" command, otherwise your table will appear in the list of figures instead of the list of tables. Table [1](#page-16-1) shows an example of a table.

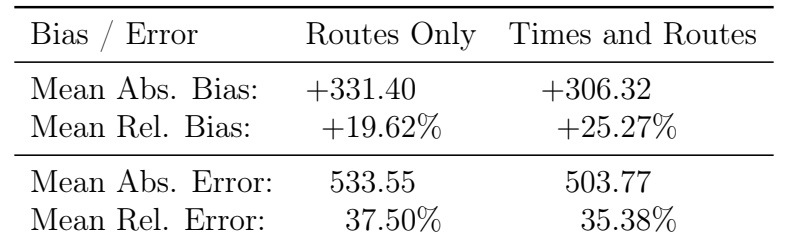

<span id="page-16-1"></span>Table 1: A Tables Caption

Source: my source

Figure 2: Standardisierte Verteilungsfunktionen der Kurzdistanzen (MZ).

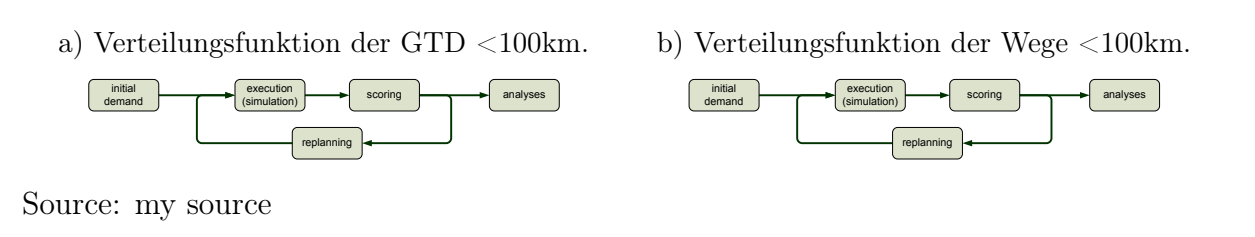

### **5 Summary and Important Notes**

This example paper gives you a short overview of how to write a paper in LAT<sub>E</sub>X inside the IVT LAT<sub>EX</sub>-BibT<sub>EX</sub> environment. Some of the concepts are general while other are made for the use at the IVT using the IVT LATEX environment.

If you want to know more about LAT<sub>EX</sub>, there are very resources on the overleaf website.

### **6 References**

- <span id="page-17-1"></span>Axhausen, K. W., S. Hess, A. König, G. Abay, J. J. Bates and M. Bierlaire (2008) Income and distance elasticities of values of travel time savings: New swiss results, Transport Policy, 15 (3) 173–185.
- <span id="page-17-0"></span>Horni, A., K. Nagel and K. W. Axhausen (2016) The multi-agent transport simulation MATSim, Ubiquity Press, London.

### **A First section in the appendix**

The appendix starts with the "appendix" command. the rest is the same as in the sections.

### **A.1 A subsection in the appendix**

bla bla bla bla bla bla bla bla bla bla bla bla bla bla bla bla bla bla bla bla bla bla bla bla bla bla bla bla bla bla bla bla bla bla bla bla bla bla

bla bla bla

### **B Second section in the appendix**

bla bla bla